# StarTechcom

### Hard-to-find made easy®

## **DisplayPort® to HDMI® Adapter with USB Audio**

DP2HDMIUSBA

DE: Bedienungsanleitung - de.startech.com FR: Guide de l'utilisateur - fr.startech.com ES: Guía del usuario - es.startech.com IT: Guida per l'uso - it.startech.com NL: Gebruiksaanwijzing - nl.startech.com PT: Guia do usuário - pt.startech.com

## **Packaging Contents**

• 1 x DisplayPort<sup>®</sup> to HDMI<sup>®</sup> adapter

## **System Requirements**

- Multi-mode DisplayPort® (DP++) enabled computer system with available DisplayPort® port
- USB enabled computer system with available port
- HDMI<sup>®</sup> enabled display device

## **Installation**

- 1. Make sure the computer system and display device are turned off.
- 2. Connect the DisplayPort<sup>®</sup> connector into the host computer system's video card.
- 3. Connect the USB connector on the adapter into an available USB port on the host computer system.
- 4. Connect a standard male/male HDMI® cable (not included) from the adapter to an available HDMI® connector on the display device.
- 5. Power on the display device.
- 6. Power on the computer system. The Power LED on the adapter should light up.
- 7. The computer system should automatically detect the display device. Driver installation or special setup requirements depend on the connected display device. Consult any documentation included with your display device.
- 8. The operating system should also automatically detect and install a new audio output device.
- 9. If you wish to send audio over HDMI®, check the audio properties for the operating system, to make sure the USB adapter is set as the default audio device.

**NOTE:** This will disable audio output from any speakers/ headphones currently connected to the computer system.

10.If you do not wish to use audio over HDMI®, set the default audio device back to the original audio output device (e.g. sound card) for your system.

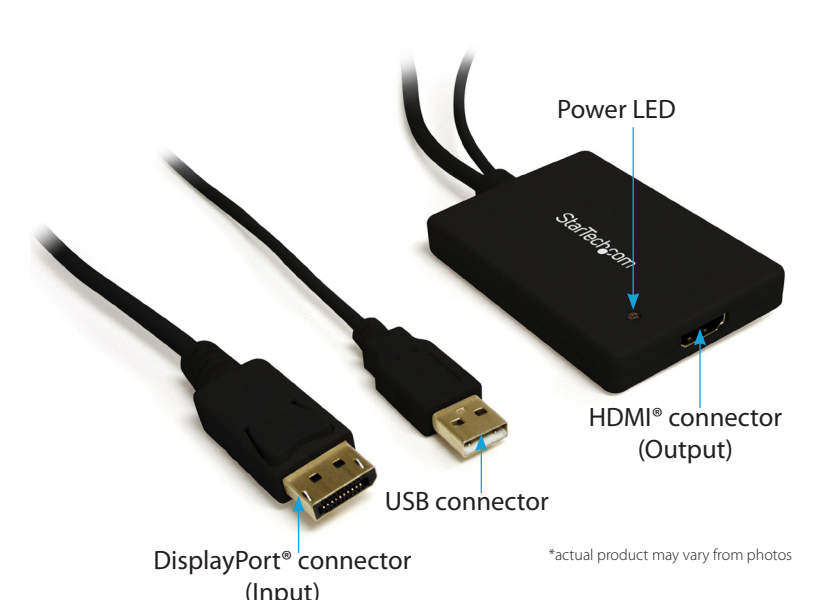

## **Specifications**

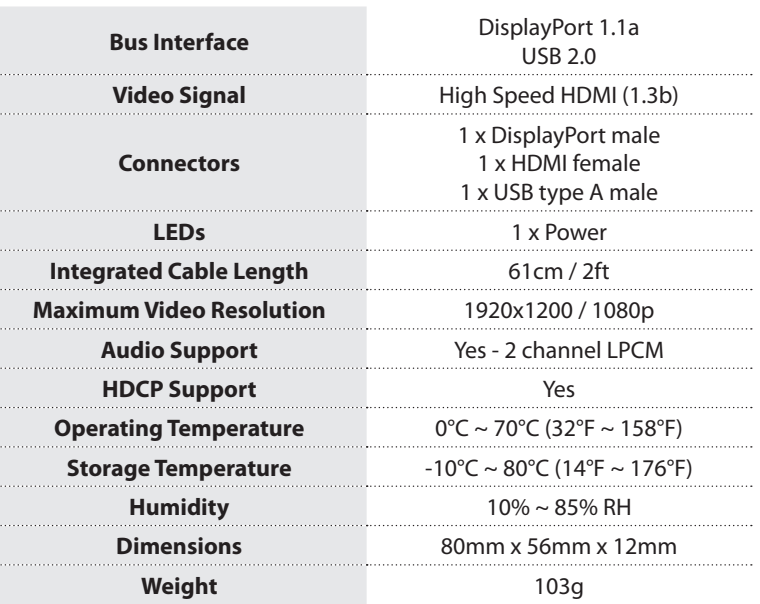

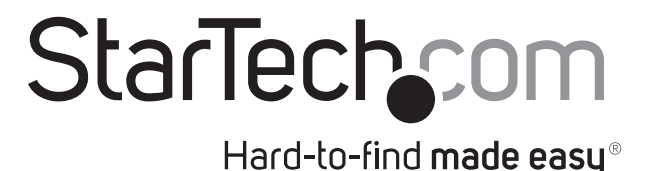

#### **FCC Compliance Statement**

This equipment has been tested and found to comply with the limits for a Class B digital device, pursuant to part 15 of the FCC Rules. These limits are designed to provide reasonable protection against harmful interference in a residential installation. This equipment generates, uses and can radiate radio frequency energy and, if not installed and used in accordance with the instructions, may cause harmful interference to radio communications. However, there is no guarantee that interference will not occur in a particular installation. If this equipment does cause harmful interference to radio or television reception, which can be determined by turning the equipment off and on, the user is encouraged to try to correct the interference by one or more of the following measures:

- Reorient or relocate the receiving antenna.
- Increase the separation between the equipment and receiver.
- Connect the equipment into an outlet on a circuit different from that to which the receiver is connected.
- Consult the dealer or an experienced radio/TV technician for help.

#### **Use of Trademarks, Registered Trademarks, and other Protected Names and Symbols**

This manual may make reference to trademarks, registered trademarks, and other protected names and/or symbols of third-party companies not related in any way to StarTech.com. Where they occur these references are for illustrative purposes only and do not represent an endorsement of a product or service by StarTech.com, or an endorsement of the product(s) to which this manual applies by the third-party company in question. Regardless of any direct acknowledgement elsewhere in the body of this document, StarTech.com hereby acknowledges that all trademarks, registered trademarks, service marks, and other protected names and/or symbols contained in this manual and related documents are the property of their respective holders.

#### **Technical Support**

StarTech.com's lifetime technical support is an integral part of our commitment to provide industry-leading solutions. If you ever need help with your product, visit www.startech.com/support and access our comprehensive selection of online tools, documentation, and downloads.

For the latest drivers/software, please visit www.startech.com/downloads

#### **Warranty Information**

This product is backed by a two year warranty.

In addition, StarTech.com warrants its products against defects in materials and workmanship for the periods noted, following the initial date of purchase. During this period, the products may be returned for repair, or replacement with equivalent products at our discretion. The warranty covers parts and labor costs only. StarTech.com does not warrant its products from defects or damages arising from misuse, abuse, alteration, or normal wear and tear.

#### **Limitation of Liability**

In no event shall the liability of StarTech.com Ltd. and StarTech.com USA LLP (or their officers, directors, employees or agents) for any damages (whether direct or indirect, special, punitive, incidental, consequential, or otherwise), loss of profits, loss of business, or any pecuniary loss, arising out of or related to the use of the product exceed the actual price paid for the product. Some states do not allow the exclusion or limitation of incidental or consequential damages. If such laws apply, the limitations or exclusions contained in this statement may not apply to you.